# LOREX

Cámara de Seguridad Tipo Domo IP 4K con Sistema de Disuasión Activo

> Guía de Inicio Rápido lorex.com

**LOREX** 

- Cámara de seguridad IP 4K con sistema de disuasión activo
- Kit de montaje\*
- Cable de extensión Ethernet con pasamuro para cable pre-instalado RJ45\*
- \* Por cámara en los paquetes con varias cámaras.

#### Contenidos del paquete

#### **ATENCIÓN:**

Se recomienda conectar la cámara a la NVR o a un interruptor PoE externo. Si utiliza un adaptador de corriente continua con la cámara, se REQUIERE un alimentador de electricidad REGULADO para utilizar con esta cámara. El uso de una fuente de alimentación no conforme y no regulada puede dañar este producto y anula la garantía.

- Utilice la cámara sólo con NVR de Lorex compatibles.
- Lea esta guía completamente y guárdela para referencias futuras.
- Siga todas las instrucciones para el uso seguro del producto y manipúlelo con cuidado.
- Use la cámara dentro de la temperatura indicada, la humedad y los niveles de voltaje indicados en las especificaciones de la cámara.
- No desarme la cámara.
- No apunte la cámara directamente hacia el sol o fuentes de luz intensa.
- Use solamente una fuente de alimentación regulada con el producto (opcional). El uso de una fuente
- de alimentación sin conformidad y sin regulación puede dañar el producto y anula la garantía. • Es posible que se requiera una limpieza periódica. Utilice solamente un paño humedecido. No utilice
- limpiadores abrasivos o de base química. • Verifique el empaque del cable incluido para verificar el grado del cable según el número de modelo. **CBL605U:** El cable suministrado está clasificado para montaje en superficie y en pared. **CBL100C5:**
- El cable de extensión proporcionado está indicado solamente para el montaje sobre una superficie. Los cables para instalaciones dentro de la pared o piso a piso se venden por separado (tipo CMR). Estos y otros cables están disponibles en **lorex.com**.
- **1A.** Optimización de la precisión de la detección de personas y vehículos:
- Incline la cámara para que los objetos de interés aparezcan en los ⅔ inferiores de la imagen de la cámara.
- Elija una ubicación donde los objetos de interés no estén más allá de 50 ft (~15 m) de la cámara.

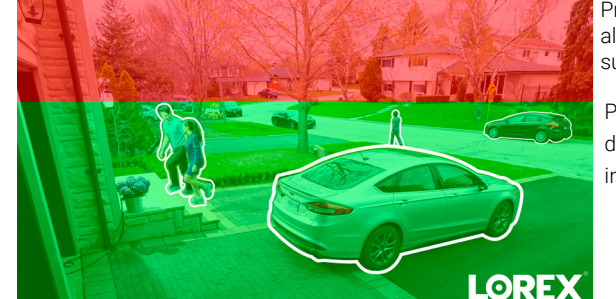

#### Precauciones de seguridad

- Pour consulter la liste complète des enregistreurs compatibles, visitez le site
- **lorex.com/compatibility**.
- Para asegurarse de que está viendo el video de la cámara en resolución 4K completa (se requiere un monitor 4K), verifique la resolución de salida de video de su grabadora. Para obtener instrucciones completas, consulte la documentación de su grabadora en **lorex.com**.
- Ne pas immerger l'appareil dans l'eau. Installation recommandée dans un emplacement couvert. • Cet appareil comprend un filtre IR mécanique autonome. Lorsque la caméra passe du mode de visionnement diurne au mode nocturne, un bruit de clic peut être entendu provenant de la caméra.
- 

# Clauses de non-responsabilité

#### **Consejos de instalación adicionales:**

- Apunte la cámara hacia donde haya la menor cantidad de obstrucciones (por ejemplo, ramas de árboles).
- Instale la cámara en un lugar que no pueda ser fácilmente alcanzado por vándalos.
- Asegure los cables de modo que no queden expuestos o se puedan cortar fácilmente.
- Esta cámara está diseñada para usarse en exteriores. Se recomienda la instalación en una ubicación resguardada.

### **PASO 1:** Pautas de instalación importantes

Precisión óptima para objetos dentro de 50 ft (~15 m) y en los ⅔ inferiores de la imagen.

Precisión más baja para objetos más alejados que 50 ft (~15 m) o en el ⅓ superior de la imagen.

La ubicación óptima de instalación, incluida la altura / ángulo de su cámara, dependerá de tipo de configuración de detección que desea habilitar. El ángulo óptimo para persona y vehículo. La detección es diferente del ángulo óptimo para la detección de rostros. Basado en tu detección preferencia elija entre el Paso 1A o 1B.

• Incline la cámara entre 30~60° hacia abajo desde la posición de nivel.

Posición de nivel (es decir, techo)

Rango de ángulo óptimo

• Instale la cámara entre 8-16 ft (2,5-5 m) del suelo. **NOTA:** La precisión de la detección de personas y los vehículos se verá influenciada por múltiples factores, como la distancia de la cámara del objeto, el tamaño del objeto, y la altura y el ángulo de la cámara. La visión nocturna también afectará la precisión de la detección.

#### *Copyright © 2023 Lorex Corporation*

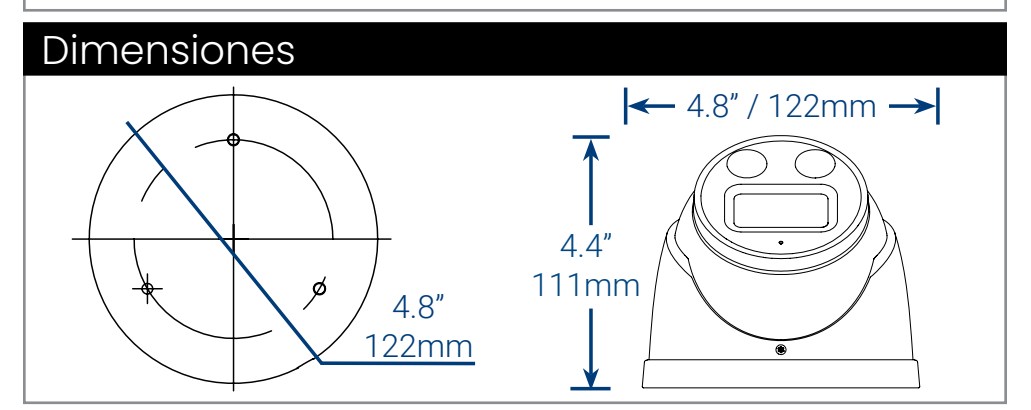

*Debido a que nuestros productos están sujetos a mejoras continuas, Lorex se reserva el derecho de modificar el diseño del producto, las especificaciones y los precios sin aviso y sin incurrir en ninguna obligación. Excepto errores y omisiones. Todos los derechos reservados.*

# ¿Necesita ayuda?

Visítenos en línea para encontrar un software actualizado y manuales de instrucción

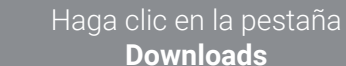

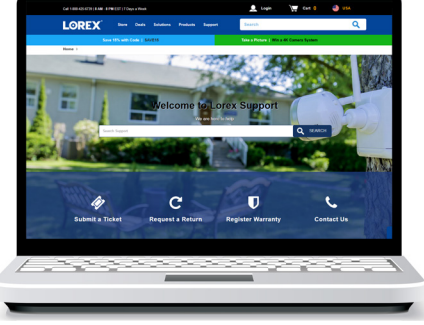

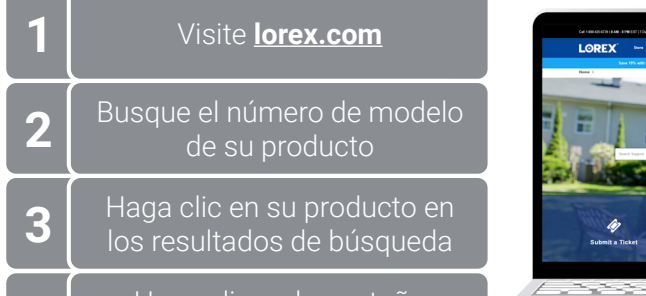

#### **ATENCIÓN:**

Pruebe la cámara antes de seleccionar un lugar de instalación permanente mediante la conexión temporal de la cámara y el cable a su NVR.

#### Antes de instalar la cámara:

• Decida si desea pasar los cables a través de la pared o del techo (requiere un taladro), o a lo largo de estos.

• Si pasa los cables a lo largo de la pared o del techo, debe pasarlos a través de la **ranura para el cable** en la base. Esto hará que la base de la cámara quede al ras de la superficie cuando esté montada.

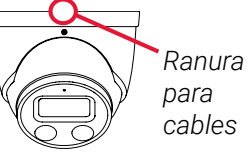

#### **Para instalar su cámara:**

# **PASO 2:** Instalación de la cámara

#### **1B.** Optimización de la precisión de detección de rostros:

#### alta precisión Vs. de baja precisión

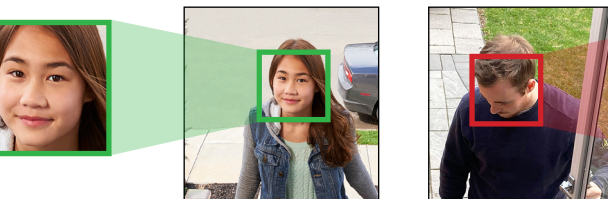

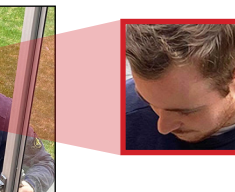

La precisión de la detección de la cara estará influenciada por la distancia y el ángulo de la cara desde la cámara. Para una detección óptima de la cara, la cámara debe colocarse de frente para capturar toda la cara de una persona mirando hacia adelante. Caras oscurecidas y / o parcialmente o totalmente cubiertas (es decir, la cabeza de una persona inclinada hacia abajo para mirar su teléfono) no se detectará con precisión. Durante condiciones de poca luz, la cámara impactará la visión nocturna en color al cambiar a blanco y negro para garantizar la precisión y mejorar el rango de detección de la detección de rostros. Si no puede cumplir con los requisitos anteriores para la instalación, puede ser mejor utilizar la detección de personas.

- La cámara debe instalarse unos 10 pies por encima del suelo para garantizar que la proporción completa de la cara se detecte en la pantalla.
- Posiciona la cámara aproximadamente 15° hacia abajo desde la posición de nivel.
- Para distinguir los rasgos faciales, la distancia desde la cámara hasta la cara debe ser de aproximadamente 15 pies.

#### **IMPORTANTE:**

- No puede habilitar la Detección de rostro y la Detección de personas y vehículos al mismo tiempo. • La detección de rostros es compatible solo con ciertos NVR de Lorex. Para obtener una lista de NVR
- compatibles, visite **lorex.com/compatibility**.
- La detección de rostros está desactivada de forma predeterminada. Para obtener más información, consulte el manual del NVR en **lorex.com**.

1. Use la plantilla de montaje incluida para marcar los orificios donde colocará los tornillos de montaje y el cable de la cámara.

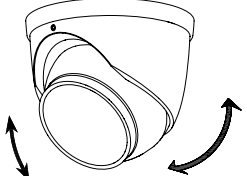

- 2. Perfore los orificios para los tornillos de montaje y el cable de la cámara.
- 3. Alimente el cable de la cámara a través de la base de la cámara. Si está pasando los cables a través de una pared o techo, asegúrese de que el cable pase a través de la ranura para el cable como se muestra anteriormente.
- 4. Conecte los cables como se muestra en la sección "Conexión de la cámara".
- 5. Monte la base de la cámara a la superficie de montaje con los tornillos incluidos y taquetes para yeso opcionales.
- 6. Incline la cámara domo como se muestra a continuación.
- 7. Use la llave Allen incluida para apretar la cámara domo completamente.
- 8. Retire la película de vinilo de la lente de la cámara cuando su instalación sea completar.

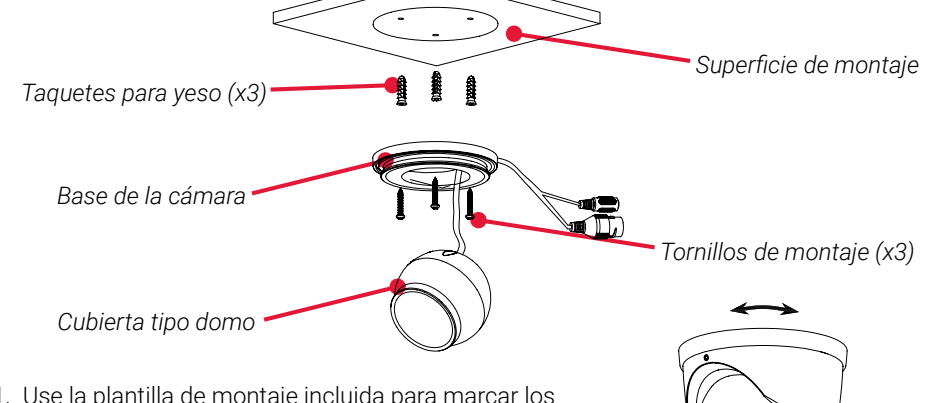

#### **Halo Série Lorex H10 E892DD**

**ATENCIÓN:** 

• Esta cámara solo es compatible con NVR exclusivas. Para acceder a una lista de grabadoras compatibles, visite **lorex.com/compatibility**.

• Debe conectar la cámara a una NVR H.265 de apoyo para aprovechar la compresión de H.265. Para obtener instrucciones sobre cómo habilitar la compresión H.265, visite **lorex.com**, y busque "How do I enable H.265 compression?".

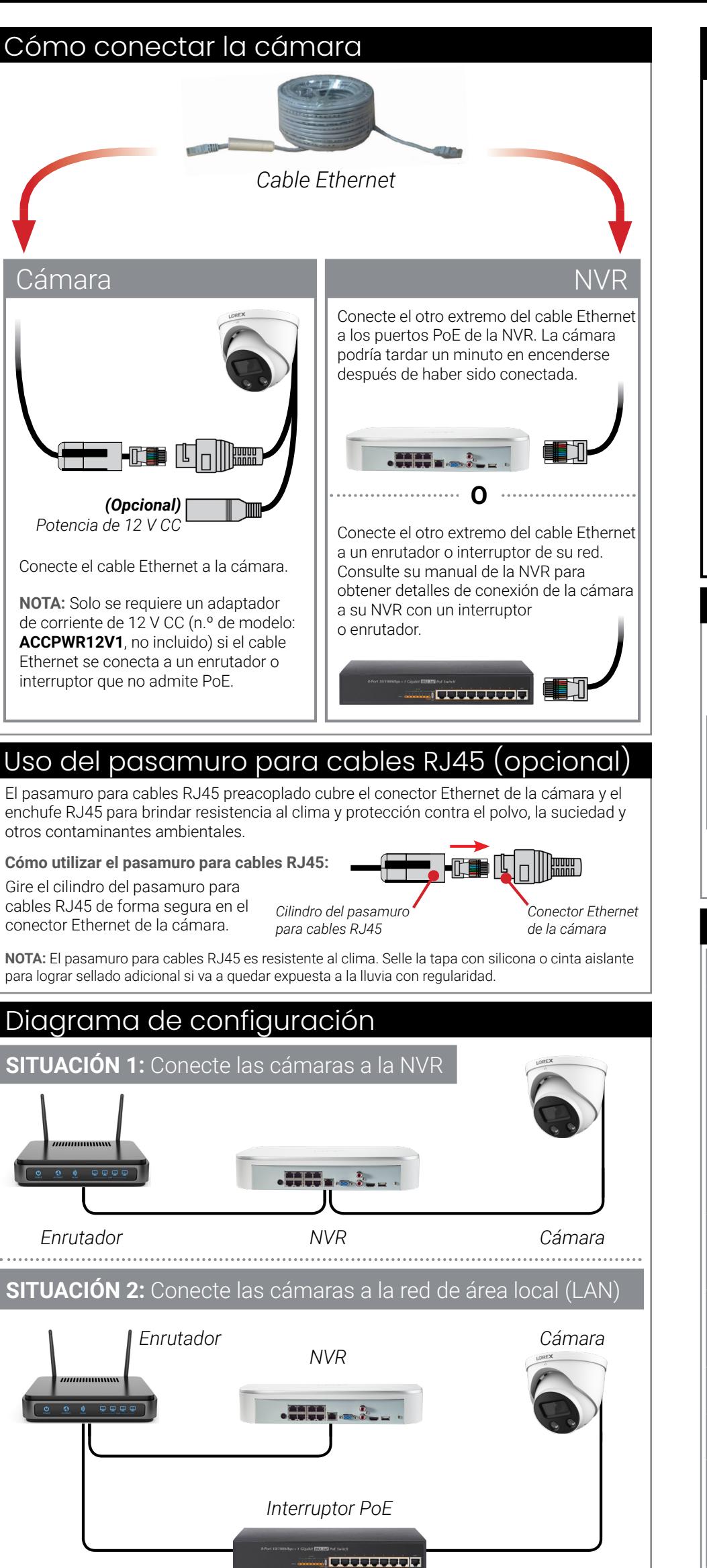

- Puede utilizar un acoplador RJ45 o interruptor de red (no incluido) para conectar juntos los extremos machos del cable Ethernet.
- Para extender el cable más allá de 300 ft (91 m), se requerirá un interruptor (vendido por separado).

Extienda el cable Ethernet para la cámara hasta 300 pies (92m). Consulte la siguiente tabla. Se recomienda usar cables aprobados por UL CMR disponibles en **lorex.com**.

## Opciones de extensión de cable

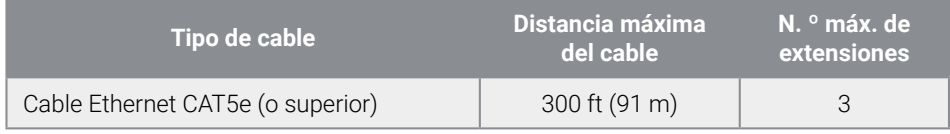

- 1. Inicie la aplicación y pulse la grabadora para ver los canales conectados.
- 2. Pulse una cámara de disuasión conectada para abrirla en la visualización de un solo canal.
- 3. Pulse  $\left\langle \right\rangle$  para activar la luz blanca o pulse  $\boxed{\phantom{1}}$  para activar la alarma.

**NOTA:** Estas instrucciones se basan en la interfaz actual de Lorex HD NVR. Para obtener más información, consulte el manual de instrucciones de su NVR en **lorex.com**.

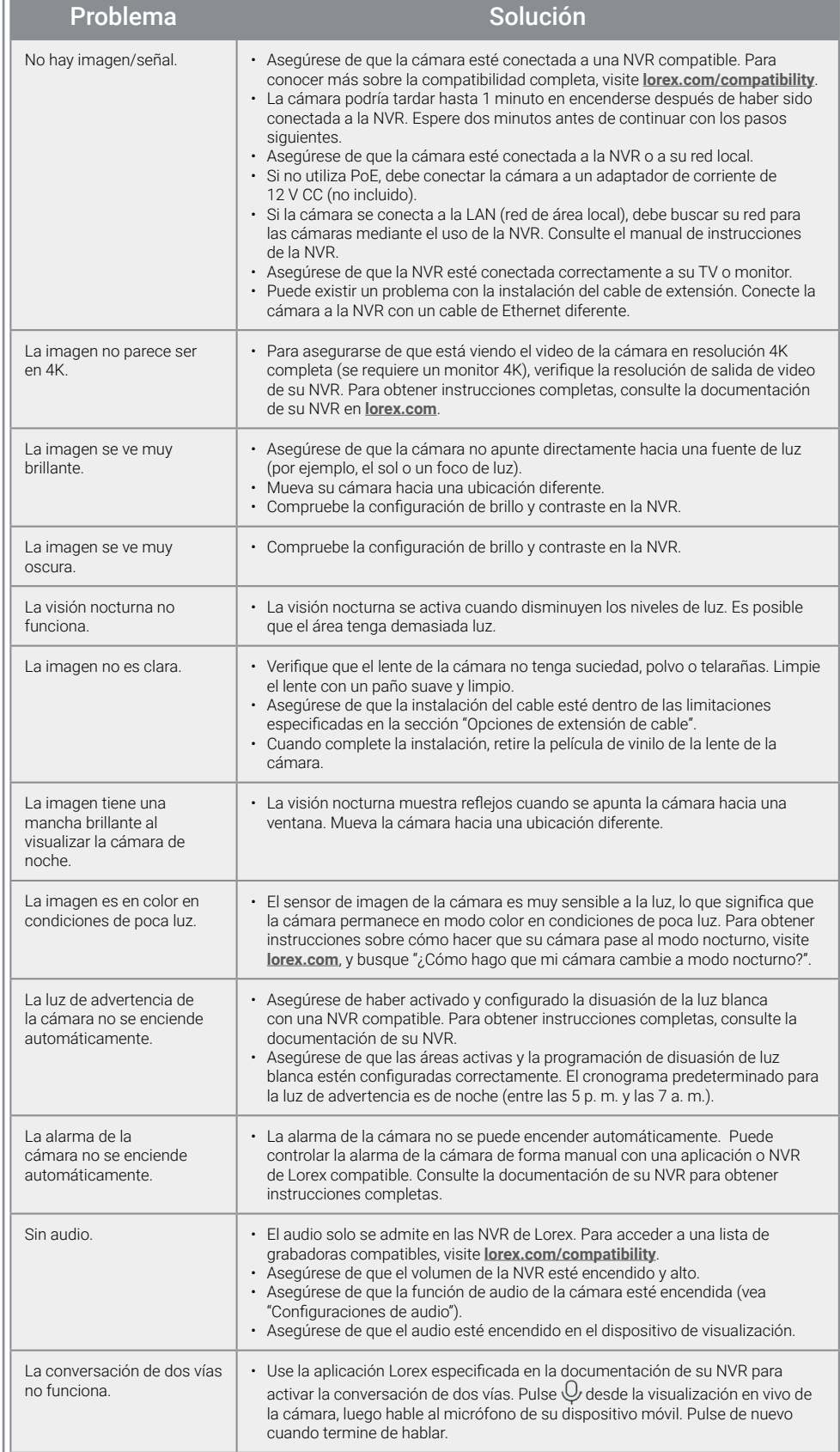

A. Habilitar Audio Encode para audio grabación y escucha de audio. **NOTA:** El audio de escucha requiere un monitor con altavoces o altavoces conectado al NVR.

# Resolución de problemas

# Uso de las funciones de disuasión

Use la aplicación Lorex para activar manualmente las funciones de luz blanca y alarma de la cámara cuando se conecte a una grabadora Lorex compatible.

**REQUISITOS PREVIOS:** Conéctese al sistema Lorex mediante la aplicación especificada en la documentación de la grabadora.

#### **Activar las funciones del sistema de disuasión de forma manual:**

**NOTA:** También puede establecer horarios y activar áreas de la imagen de la cámara donde la luz blanca se activará automáticamente al detectar movimiento. Para obtener instrucciones completas, consulte el manual de la aplicación en la página del producto en **lorex.com**.

# Configuraciones de audio

#### **Para habilitar la grabación de audio y el audio de escucha:**

- 1. En la visualización en vivo, haga clic con el botón derecho y luego haga clic en Main Menu. Inicie sesión con el nombre de usuario del sistema (predeterminado: admin) y su nueva contraseña segura.
- 2. Haga clic en Camera y seleccione Recording.
- 3. En Channel, seleccione el canal al que está conectada la cámara con capacidad de audio.
- 4. En Main Stream, haga clic en el botón More Settings:

#### **ATENCIÓN:**

La grabación de audio están deshabilitados de forma predeterminada. La grabación de audio sin consentimiento previo es ilegal en ciertas jurisdicciones. Lorex Corporation no asume responsabilidad por el uso de sus productos que no cumpla con las leyes locales.

**B.** Seleccione el formato que se utilizará para grabar audio. Se recomienda ACC.

5. Haga clic en OK para guardar los audio cambios.

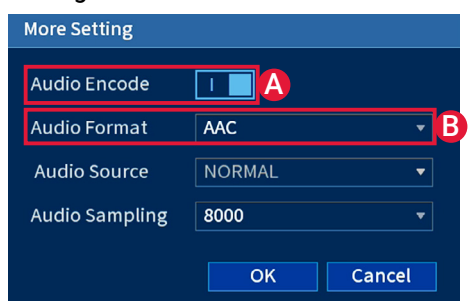